## Общая информация о настройках BS-RD

Перед настройкой считывателя в ПО Biosmart-Studio должен быть добавлен контроллер и считыватель.

В разделе Устройства откройте окно свойств считывателя одним из следующих способов:

- дважды кликните левой кнопкой мыши на строке со считывателем
- выделите считыватель и нажмите кнопку Свойства на панели инструментов (или горячую клавишу Enter)
- нажмите на считыватель правой кнопкой мыши и в контекстном меню выберите пункт Свойства.

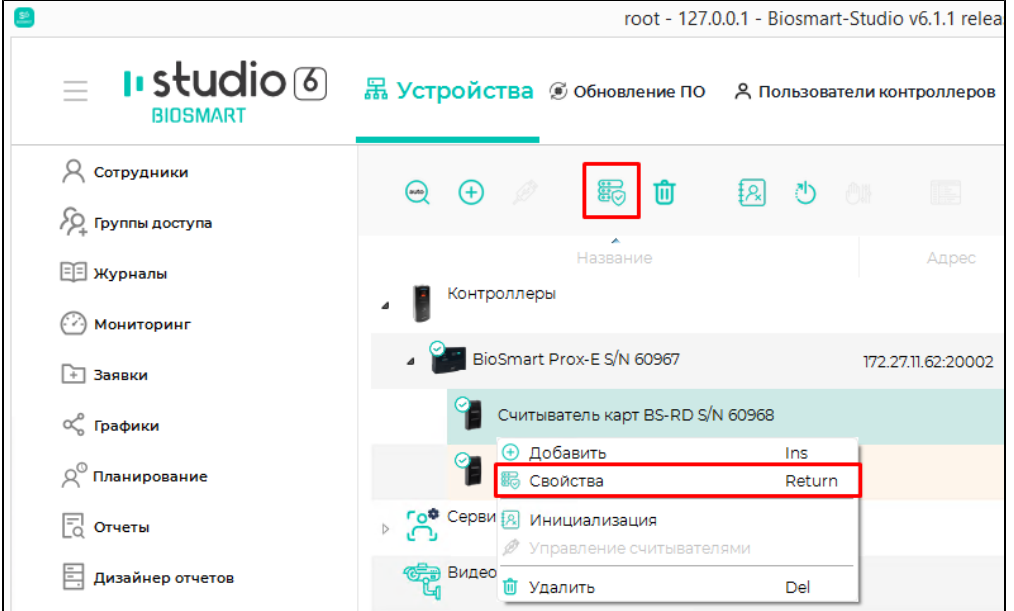

## Откроется окно свойств считывателя.

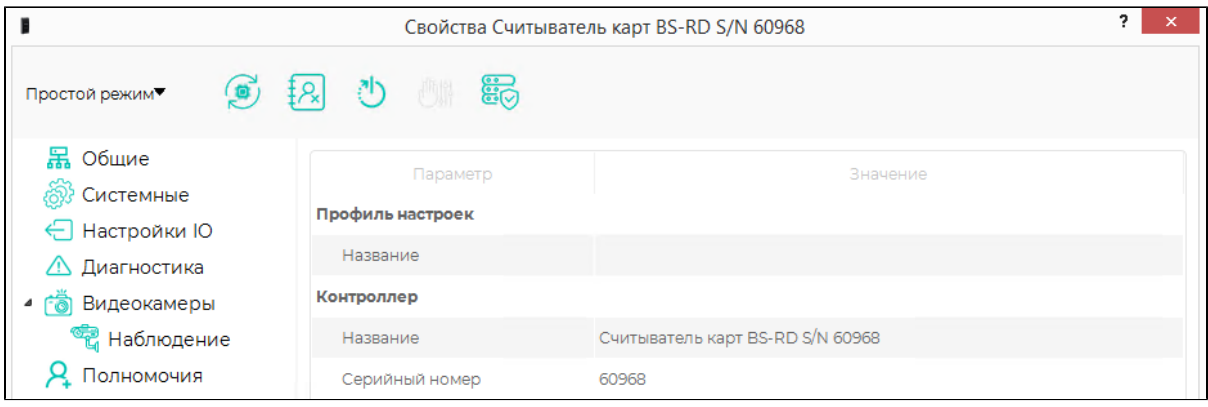

На панели управления расположены следующие кнопки:

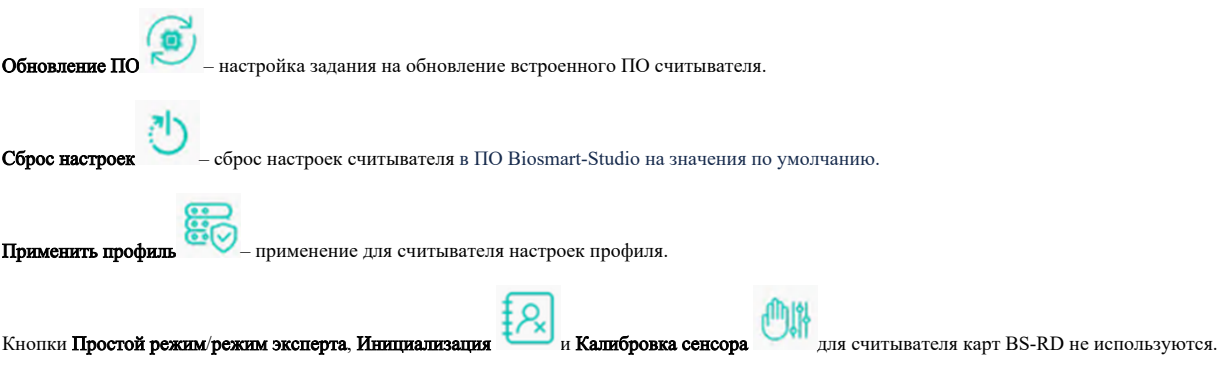